## Installation et paramétrage de l'application PRONOTE sur téléphone

1. Se connecter à l'ENT lycée connecté depuis le site du lycée Jacques MONOD. / Espace parent)

2. Allez dans Mes applis/ Pronote .

3. Générer un flash code .Un code à 4 chiffres est demandé : Un motif QR code apparaît

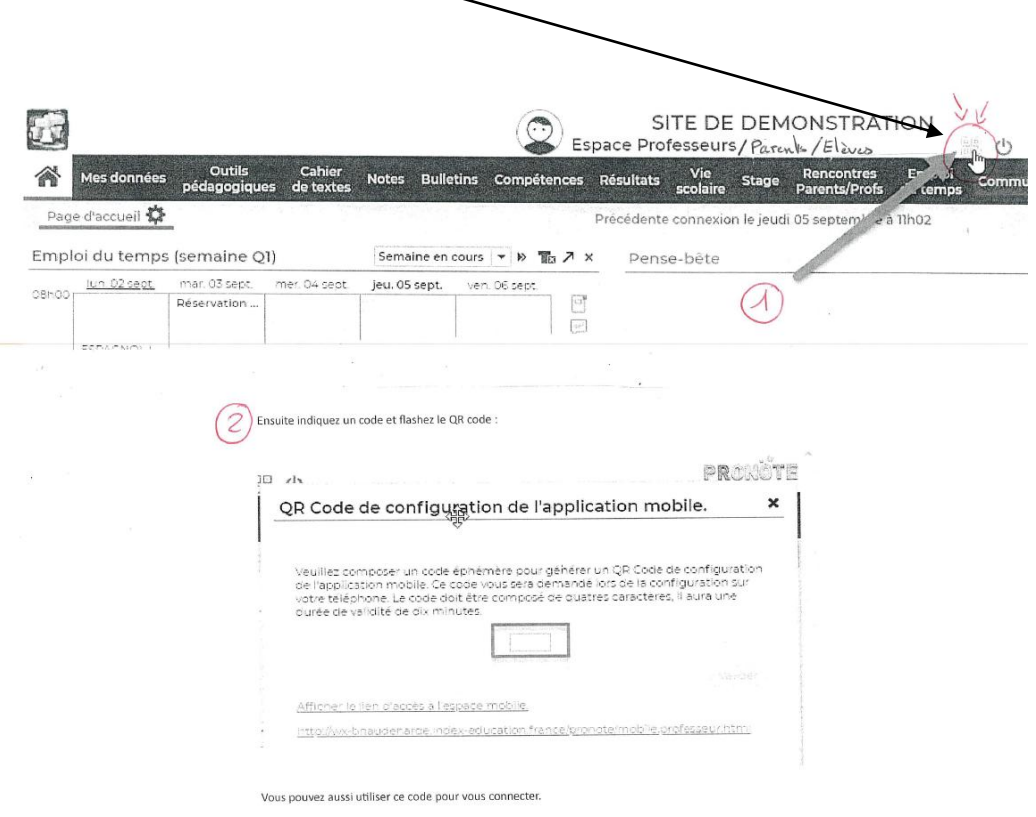

- 4. Depuis votre Smartphone, installer puis ouvrir l'application Pronote
- 5. Dans gestion des comptes, ajouter un compte / cliquez sur flasher le QR
- 6. Avec une application installée sur votre Smartphone flasher le QR code.
- 7. le compte est alors actif et devrait fonctionner